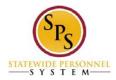

## Timekeeping Role Validation Planning Tool

**Description:** This role based tool is designed to help you determine the individuals to be assigned to the SPS Timekeeping Role based on job function. The **SPS Timekeeping Role** column displays roles that must be assigned in Workday for Timekeeping. The **SPS Timekeeping Role Key Tasks** column describes the key actions that the SPS Timekeeping role can perform in Workday. The **Similar Timekeeping Roles Today** column describes the current process or task that might be performed today.

| SPS<br>Timekeeping<br>Role | SPS Timekeeping Role Key Tasks                                                                                                    | Similar Timekeeping Roles Today                                                                                                    |
|----------------------------|----------------------------------------------------------------------------------------------------|----------------------------------------------------------------------------------------------------|
| Timekeeper                 | <ul> <li>Enter time for another employee</li> <li>Approve time in lieu of the supervisor</li> <li>View reported, calculated, and adjusted time</li> <li>Enter intermittent time off</li> <li>Request continuous time off</li> <li>Approve time off in lieu of the supervisor</li> <li>Request and view leave of absence; cannot approve leave of absence requests</li> <li>Override and adjust leave balances</li> <li>View time off balances, leave balances, carryover balances</li> <li>View the Gross Payroll amount with calculations</li> <li>View the Organization assignments</li> <li>View personal information: job profile, time off service date, FTE%, scheduled hours, worker history, compensation,</li> </ul> | <ul> <li>These are the individuals in your agency today who may answer questions about timesheets, adjust time, adjust leave balances, and/or process time. These individuals may also enter information into the ETR/PTR.</li> <li><b>NOTE:</b> if an individual processes timesheets and also enters information in the ETR/PTR, then the person may need both the <b>Timekeeper</b> role and the <b>Payroll Partner</b> role in Workday. See Payroll Partner role description in this table.</li> <li>If an individual is assigned as a <b>Timekeeper</b>, they cannot be assigned as a <b>Timekeeper</b> Approver.</li> </ul> |
|                            | compensation changes and allowances                                                                                                    |                                                                                                    |

Note: This information is as of 8/23/16 and is subject to change as project implementation evolves.

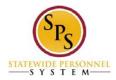

| SPS<br>Timekeeping<br>Role           | SPS Timekeeping Role Key Tasks                                                                                                    | Similar Timekeeping Roles Today                                                                                                    |
|--------------------------------------|----------------------------------------------------------------------------------------------------|----------------------------------------------------------------------------------------------------|
| Timekeeper<br>Approver<br>(NEW ROLE) | <ul> <li>View and approve time for an employee when time is entered by the Timekeeper</li> <li>Approve one time payments for an employee</li> <li>View time off balances, time off balances by period, carryover balances, and view balances by an employee</li> </ul>                                                                                                    | <ul> <li>These are the individuals in your agency today who perform the <u>final</u> timekeeping approval or the ETR/PTR approval. These may also be the individuals who release and approve the payroll.</li> <li><u>NOTE:</u> In Workday, the <b>Timekeeper Approver</b> will be responsible for approving actions that are initiated by the <b>Timekeeper</b> and/or the <b>Payroll Partner</b>. See role description for a list of action these roles may perform. Each agency must assign at least 1 Timekeeper Approver. You may have more than one.</li> <li>If an individual is assigned as a <b>Timekeeper Approver</b>, they cannot be assigned as a <b>Timekeeper</b> or a <b>Payroll Partner</b>.</li> </ul> |
| Payroll Partner                      | <ul> <li>View time for an employee</li> <li>Request one-time payment for an employee</li> <li>Enter a payroll input for an employee</li> <li>View leaves and time-offs for an employee</li> <li>View calculated and adjusted time for an employee</li> <li>View Gross Payroll results for an employee</li> <li>View compensation changes including, Reclass and acting capacity allowance for an employee</li> <li>Run reports for Absence, Time Tracking, and Gross Payroll for their Agency</li> </ul> | These are the individuals in your agency today who<br>calculate overtime or retroactive pay today. These may<br>also be the individuals who enter Below The Line entries<br>in the ETR/PTR.<br><u>NOTE:</u> if an individual processes timesheets and also<br>enters information in the ETR/PTR, then the person may<br>need both the <b>Timekeeper</b> role and the <b>Payroll Partner</b><br>role in Workday. See <b>Timekeeper</b> role description in this<br>table.<br>If an individual is assigned as a <b>Payroll Partner</b> , they<br>cannot be assigned as a <b>Timekeeper Approver</b> .                                                                                                    |

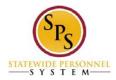

| SPS<br>Timekeeping<br>Role    | SPS Timekeeping Role Key Tasks                                                                                                    | Similar Timekeeping Roles Today                                                                                                    |
|-------------------------------|----------------------------------------------------------------------------------------------------|----------------------------------------------------------------------------------------------------|
| Budget and<br>Finance Partner | <ul> <li>View time for an employee</li> <li>Approve one-time payment for an employee</li> <li>View leaves and time-offs for an employee</li> <li>View calculated and adjusted time for an employee</li> <li>View Gross Payroll results for an employee</li> <li>View compensation changes including, Reclass and acting capacity allowance for an employee</li> <li>Run reports for Absence, timekeeping, and Gross Payroll for their Agency</li> </ul>                                                                                                    | This should be the same individual(s) who monitor and<br>review spending, manage your budget and expenditures,<br>etc. and who currently approves HR business process that<br>require budget and finance approval in Workday. They<br>may have added business processes as a result of the<br>Timekeeping implementation, such as approving one-<br>time payment and viewing leave payout reports,<br>timekeeping, and gross payroll activities. |
| HR Partner                    | <ul> <li>Request leave of absence for an employee <u>in lieu of the HR</u><br/><u>Coordinator</u></li> <li>Approve the leave of absence for an employee <u>in lieu of the HR Coordinator</u></li> <li>View requested leaves of absence and time-offs for an employee</li> <li>Process HR transactions such as:         <ul> <li>Reclass</li> <li>Acting Capacity</li> <li>Adjust scheduled weekly hours</li> <li>Allow Employee to work compressed schedules</li> <li>Allowances</li> <li>Organization Assignments</li> </ul> </li> <li>View time off balances, time off balances by period, carryover balances, and view balance for an employee</li> <li>View Gross Payroll calculation for employee</li> </ul> | This should be the same individual(s) who provide overall<br>agency HR Administration, including review and approval<br>of personnel transactions in Workday today. They may<br>have added business processes as a result of the<br>Timekeeping implementation, such as Requests for Leave<br>of Absence.                                                                                                    |

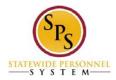

| SPS<br>Timekeeping<br>Role | SPS Timekeeping Role Key Tasks                                                                                                    | Similar Timekeeping Roles Today                                                                                                    |
|----------------------------|----------------------------------------------------------------------------------------------------|----------------------------------------------------------------------------------------------------|
| HR Coordinator             | <ul> <li>Request leave of absence for an employee</li> <li>Approve the leave of absence for an employee</li> <li>View requested leaves and time-offs for an employee</li> <li>Process HR transactions such as:         <ul> <li>Reclass</li> <li>Acting Capacity</li> <li>Adjust scheduled weekly hours</li> <li>Allow Employee to work compressed schedules</li> <li>Allowances</li> <li>Organization Assignments</li> </ul> </li> <li>View time off balances, time off balances by period, carryover balances, and view balance for an employee</li> <li>View Gross Payroll calculation for employee</li> </ul> | This should be the same individual(s) who initiate agency<br>personnel transactions, views employee and position<br>data as of today. They will have added business<br>processes as a result of the timekeeping implementation<br>such as Requests for Leave of Absence and allowances. |
| Appointing<br>Authority    | <ul> <li>View time for an employee</li> <li>View leave of absence and time-offs</li> <li>View calculated and adjusted time</li> <li>View time-off balances, time-off balances by period carryover balances, and view balance for an employee</li> <li>Approve leave of absence requests; time off in lieu of the HR Coordinator and HR partner based on their sup org assignment</li> </ul>                                                                                                    | This should be the same individual(s) who review and<br>approve personnel transactions as of today. They may<br>have added business processes as a result of the<br>Timekeeping implementation such as Leave of Absence<br>approval.                                                    |